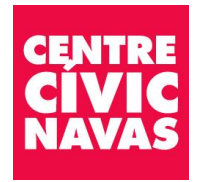

# **COM SEGUIR LES ACTIVITATS VIRTUALS A TRAVÉS DE ZOOM PER LES ACTIVITATS HÍBRIDES I PER ALS SEMINARIS DE CUINA DEL CENTRE CÍVIC NAVAS**

**Aquest trimestre, es prioritzarà la formació presencial** però, en cas de força major derivada de la crisis sanitària actual i/o perquè qualsevol autoritat governamental no permeti el desenvolupament de l'activitat a la que ha estat inscrit/a de forma presencial (donat que aquesta circumstància pot restringir l'accés a l'equipament) aquesta activitat s'adaptarà per a que pugui realitzar-se de forma virtual i des de qualsevol dispositiu amb accés a la xarxa internet.

El nombre d'hores, sessions i horaris seran els mateixos.

Aquestes activitats estan marcades a la programació com a format Híbrid i Online.

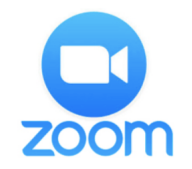

La plataforma que farem servir serà ZOOM.

El funcionament de la plataforma és molt senzill:

## **1. INVITACIÓ A LA VIDEOTRUCADA**

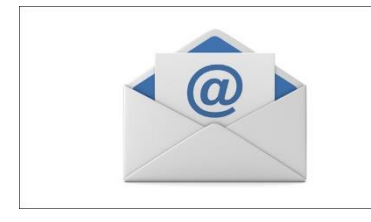

Rebràs un correu electrònic amb:

- **El link de la reunió**
- L'ID (núm identificador de la reunió)\*
- Una contrasenya\*

(\*Tant l'ID com la contrasenya pot ser que no l'hagis de fer servir)

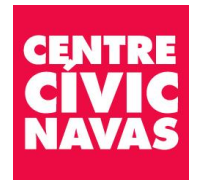

### **2. DESCÀRREGA DEL PROGRAMA**

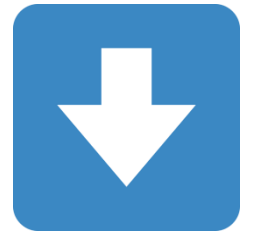

En cas que vulguis fer la videotrucada a través de l'ordinador NO cal descarregar-se el programa. Però, si la vols fer a través del mòbil, és obligatori descarregar-se l'app.

### **3. INICI VIDEOTRUCADA**

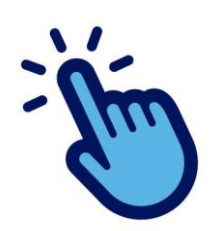

**Quan sigui el dia i l'hora de l'activitat clica a l'enllaç que t'hem enviat** (en cas que et demani l'ID i la contrasenya, introdueix-los) i espera l'acceptació de l'amfitrió.

Un cop dins la reunió, el programa et preguntarà per la configuració de l'àudio i del vídeo, que hauràs

d'acceptar.

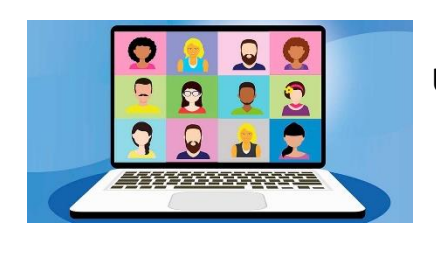

#### **4. BOTONS PRINCIPALS DE ZOOM**

Un cop dins la videotrucada pots:

Activar o desactivar l'àudio

Activar o desactivar el vídeo

Xatejar

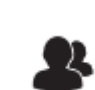

.<br>Salir de la reuni

Veure el número de participants de la videotrucada

Per sortir de la reunió

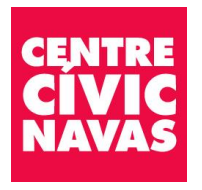

#### **CENTRE CÍVIC NAVAS**

Ptge. Dr. Torent, 1 Tel. 93 349 35 22 08027 Barcelona ccnavas@bcn.cat

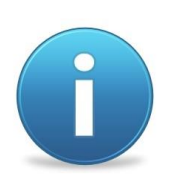

Per qualsevol dubte, et podem ajudar a través del nostre correu electrònic [ccnavas@bcn.cat](mailto:ccnavas@bcn.cat) o al telèfon 93 349 35 22.